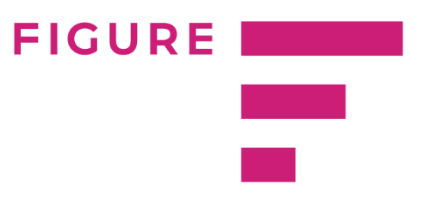

## Interaktyvus atlygių palyginimas su rinka (CAT)

Siekiant palyginti organizacijos duomenis su rinka, mes sukūrėme internetinį atlygių palyginimo su rinka įrankį (CAT – Compensation analysis tool).

Palyginimas yra išskirstytas į dvi dalis:

## Apžvalga

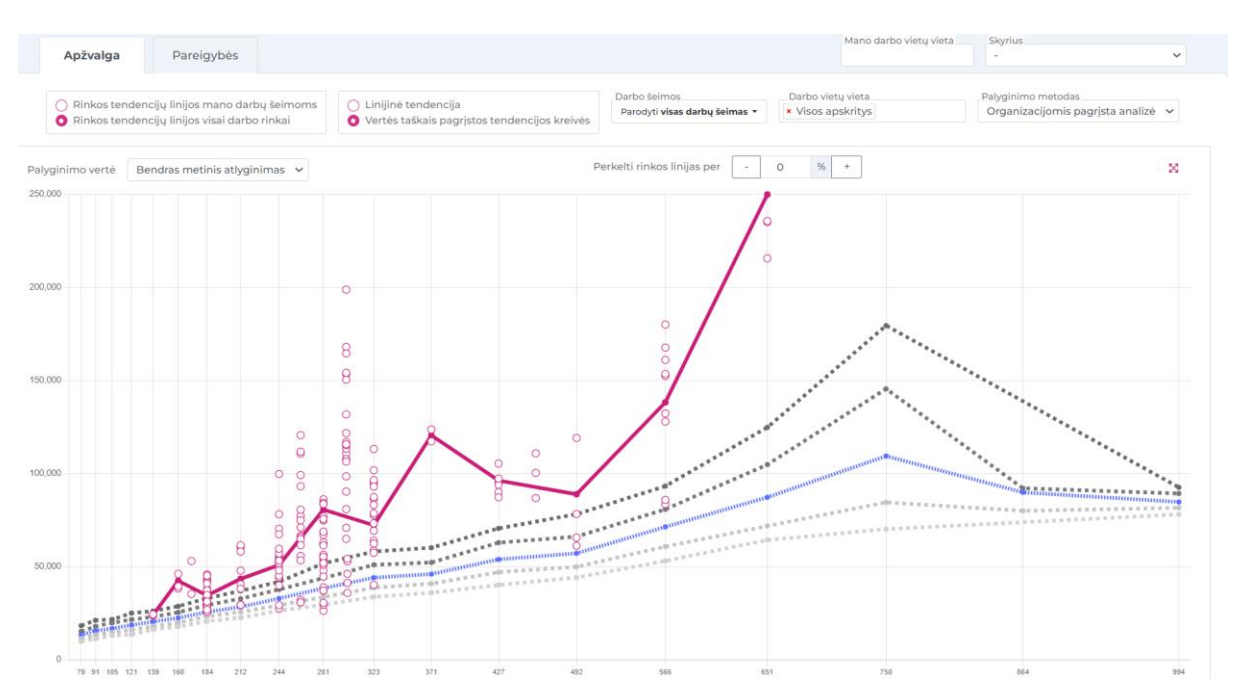

Apžvalgoje galima matyti organizacijos poziciją atlygio rinkoje (bendras vaizdas).

Rožinė tendencijų linija rodo organizacijos duomenis, o kitos linijos yra rinkos duomenys: 90%, 75%, mediana, 25% ir 10%.

Yra galimybė pasirinkti vieną darbų šeimą (Parodyti visas pareigybių šeimas mygtukas) ir nustatyti specifinę duomenų apygardą. Kiti prieinami nustatymai: pasirinkti rinkos tendencijų linijas – naudojant visos rinkos informaciją arba tik tų pareigybių duomenis, kurios yra Jūsų organizacijoje, pasirinkimas tarp linijinių ar vertės taškais pagrįstų tendencijų kreivių ir vieno iš palyginimo metodų pasirinkimas.

Taip pat galima pažiūrėti, kaip organizacija atrodytų rinkoje, kuri pasislinktų per tam tikrą procentų skaičių.

Grafikas yra interaktyvus – galite paspausti ant kiekvieno darbuotojo (apskritimai) ir bus parodoma papildoma informacija. Taip pat galima priartinti tam tikrą grafiko dalį, pavyzdžiui, jei vienoje vietoje yra daug darbuotojų, jog būtų galima geriau pažiūrėti į kiekvieną iš jų.

Jeigu bus pasirinkta rodyti tik vieną darbų šeimą, po pagrindiniu grafiku bus rodoma papildoma stulpelinė diagrama:

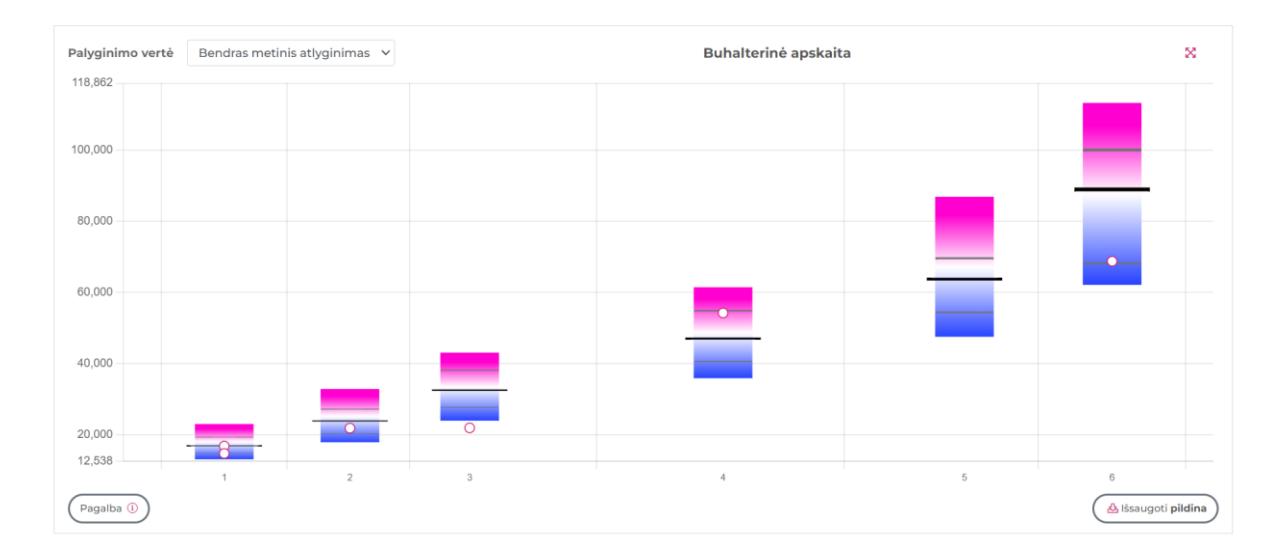

Šis grafikas parodo detalesnį darbų šeimos vaizdą. Už papildomą mokestį (Internetinė prieiga prie papildomos analizės) gali būti suteikta galimybė naudoti dar du filtrus: organizacijų veiklos sritis ir kapitalo kilmė. Dėl šios funkcijos prašome susisiekti su mumis.

## Pareigybės

Tai yra vieta, kurioje galite matyti detaliausią kiekvieno organizacijos darbuotojo palyginimą su rinka.

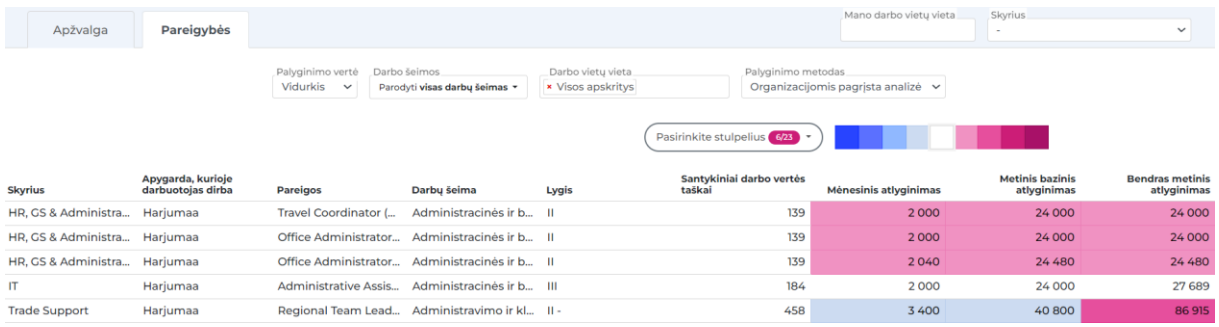

Čia nustatymai yra panašūs kaip Apžvalgoje. Pareigybių lange galima pasirinkti norimus atvaizduoti stulpelius, bet viena iš naudingiausių funkcijų čia yra greitas mažiau ar daugiau apmokamų, lyginant su rinka, organizacijoje esančių pozicijų išsifiltravimas (pasirenkant vieną spalvą/atspalvį iš spalvų juostos - nuo tamsiai mėlynos iki tamsiai rožinės). Užvilkus pelę ant atlygio lauko, bus parodoma informacija apie pozicijos skirtumą nuo rinkos procentais bei skaitinę rinkos informaciją.

Taip pat yra galimybė atsisiųsti informaciją su palyginimais Excel formatu, bet būtų išsaugomi tik skaičiai be formulių.